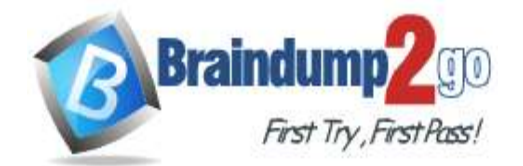

# **300-435 [Exam Dumps](https://www.braindump2go.com/300-435.html) 300-435 [Exam Questions](https://www.braindump2go.com/300-435.html) 300-435 [PDF Dumps](https://www.braindump2go.com/300-435.html) 300-435 [VCE Dumps](https://www.braindump2go.com/300-435.html)**

**<https://www.braindump2go.com/300-435.html>**

**Vendor: Cisco**

## **Exam Code: 300-435**

## **Exam Name: Automating and Programming Cisco Enterprise Solutions (ENAUTO)**

**New Updated Questions from Braindump2go (Updated in September/2020)**

# **[Visit Braindump2go and Download Full Version 300-435 Exam Dumps](https://www.braindump2go.com/300-435.html)**

#### **QUESTION 13**

FILL BLANK Fill in the blank to complete the URL for the Cisco SD-WAN API that retrieves a list of users that are logged into a device.

http://<vmanage-ip-address>/dataservice/device/ deviceid=<deviceid>>

#### **Answer:** interface?

#### **Explanation:**

https://vmanage-ip-address/dataservice/device/interface?deviceId=deviceId https://sdwan-docs.cisco.com/Product\_Documentation/Command\_Reference/Command\_Reference/vManage\_REST\_APIs/Real-Time\_Monitoring\_APIs/Interface

#### **QUESTION 14**

#### FILL BLANK

Fill in the blank to complete the URL for an API call to Cisco SD-WAN to display the history of the Bidirectional Forwarding Detection sessions that run on a vEdge router.

https://<vmanage-ip-address>/dataservice/device/ deviceid=<deviceid>

#### **Answer:** bfd/synced/sessions?

#### **Explanation:**

https://vmanage-ip-address/dataservice/device/bfd/synced/sessions?deviceId=deviceId https://sdwan-docs.cisco.com/Product\_Documentation/Command\_Reference/Command\_Reference/vManage\_REST\_APIs/Real-Time\_Monitoring\_APIs/BFD

#### **QUESTION 15**

A developer is writing an application that uses a REST API and the application requires a valid response from the API. Which element of the response is used in the conditional check?

- A. URL
- B. Status code
- C. Link
- D. Body
- E. Headers

#### **Answer:** E

#### **QUESTION 16**

What are two characteristics of RPC API calls? (Choose two.)

- A. They can be used only on network devices.
- B. They use only UDP for communications.
- C. Parameters can be passed to the calls.
- D. They must use SSL/TLS.
- E. They call a single function or service.

### **Answer:** AC

**Explanation:**

https://pubs.opengroup.org/onlinepubs/9629399/chap6.htm

#### **QUESTION 17**

Which two actions do Python virtual environments allow users to perform? (Choose two.)

- A. Simplify the CI/CD pipeline when checking a project into a version control system, such as Git.
- B. Efficiently port code between different languages, such as JavaScript and Python.
- C. Run and simulate other operating systems within a development environment.
- D. Quickly create any Python environment for testing and debugging purposes.
- E. Quickly create an isolated Python environment with module dependencies.

#### **Answer:** DE

#### **Explanation:**

https://realpython.com/python-virtual-environments-a-primer/

#### **QUESTION 18**

What are two benefits of leveraging Ansible for automation of Cisco IOS XE Software? (Choose two.)

- A. Ansible playbooks are packaged and installed on IOS XE devices for automatic execution when an IOS device reboots.
- B. All IOS XE operating systems include Ansible playbooks for basic system administration tasks.
- C. It is a device-independent method for automation and can be used with any type of device or operating system.
- D. Ansible playbooks can be written from the IOS XE EXEC command line to configure the device

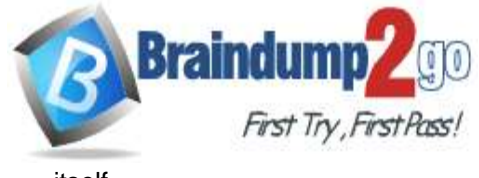

**300-435 [Exam Dumps](https://www.braindump2go.com/300-435.html) 300-435 [Exam Questions](https://www.braindump2go.com/300-435.html) 300-435 [PDF Dumps](https://www.braindump2go.com/300-435.html) 300-435 [VCE Dumps](https://www.braindump2go.com/300-435.html)**

**<https://www.braindump2go.com/300-435.html>**

itself.

E. It does not require any modules of software except SSH to be loaded on the network device.

## **Answer:** AC

**Explanation:**

https://developer.cisco.com/learning/modules/intro-ansible-iosxe/ansible-overview/step/4

#### **QUESTION 19**

Refer to the exhibit. The task is to create a Python script to display an alert message when a Meraki MX Security Appliance goes down. The exhibit shows sample data that is received.

Which Python snippet displays the device name and the time at which the switch went down?

```
return val=
 "alertId": "643451796765672516",
 "alertType": "appliances went down",
 "deviceMac": "e0:55:3d:6c:c1:7a",
 "deviceName: "MX65 c1:7a",
 "deviceSerial": "Q2QN-58EA-XXXX",
 "deviceUrl": "https://n143.meraki.com/Branch-1/n/.../manage/nodes/new_wired_status"
 "networkId": "L_1234567890",
 "networkName": "Branch 1",
 "networkUrl": "https://n143.meraki.com/Branch-1/n/.../manage/nodes/wired_status",
 "occuredAt": "2018-11-10T18:45:20.0000002",
 "organizationId": "1234567",
 "organizationName": "Meraki Demo",
 "organizationUrl": "https://n143.meraki.com/o/.../manage/organization/overview",
 "sentAt: "2018-11-10T18:50:30.479982Z",
 "SharedSecret": "asdf1234",
 "version": "0.1"
```
A. with return val: print ("The Switch: "+deviceName+ ", went down at: "+occurredAt)

- B. print ("The Switch: "+return val.deviceName+ ", \ went down at: "+return val.occurredAt)
- C. print ("The Switch: "+return val ['deviceName']+ ", \ went down at: "+return val['occurredAt']")
- D. with items as return val: print ("The Switch: "+items.deviceName+ ", went down at: "+items.occurredAt)

#### **Answer:** B

#### **QUESTION 20**

Refer to the exhibit. The goal is to write a Python script to automatically send a message to an external messaging application when a rogue AP is detected on the network. The message should include the broadcast SSID that is in the alert. A function called "send\_to\_application" is created, and this is the declaration:

send to application (message)

The exhibit also shows the data that is received by the application and stored in the variable return\_val. Which Python code completes the task?

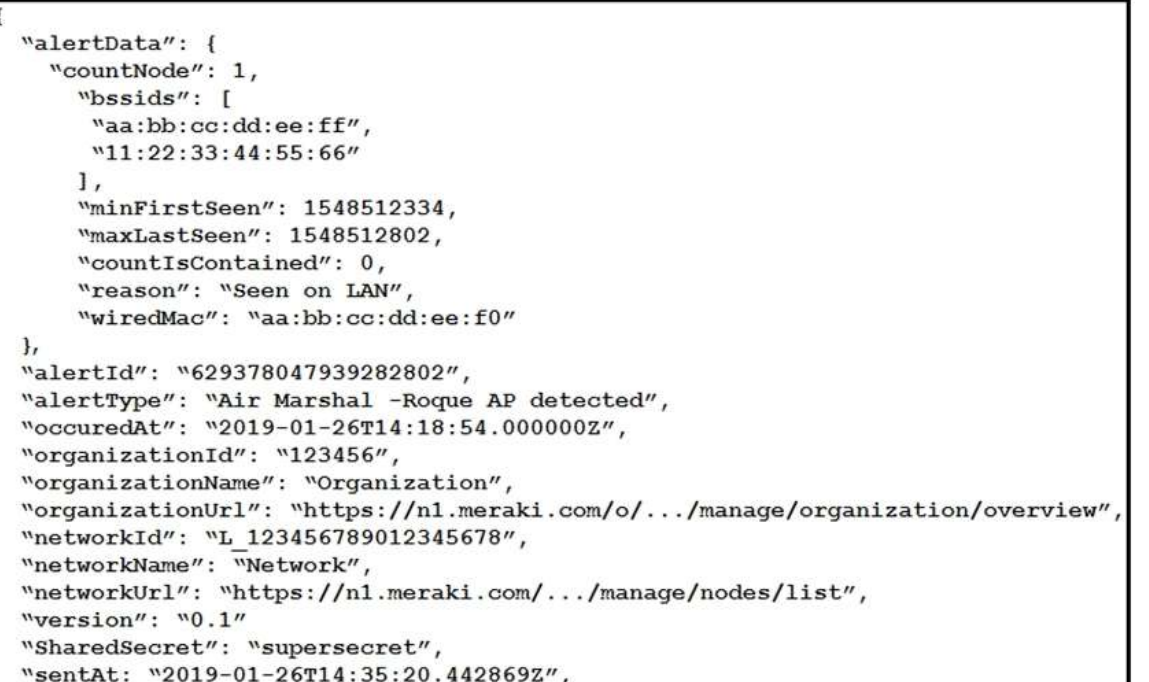

- A. bssids =return val["bssids"] for number in range(return val["alertData"]["countNode"]) send to application ("ALERT: detected a bssid on the network: "+ return val["alertData"][bssids][number])
- B. bssids =return val["bssids"] for value in bssids: send to application ("ALERT: detected a bssid on the network: "+value)

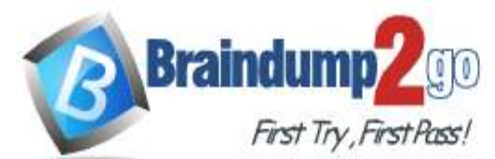

C. count = retutn val["alertData"] ["countNode"] bssids =return val["alertData"][count]["bssids"] for value in bssids: send to application ("ALERT: detected a bssid on the network: "+value)

```
D. bssids = return val ["alertData"] ["bssids"]
```

```
for value in bssids:
send to application ("ALERT: detected a bssid on the
network: "+value)
```
# **300-435 [Exam Dumps](https://www.braindump2go.com/300-435.html) 300-435 [Exam Questions](https://www.braindump2go.com/300-435.html) 300-435 [PDF Dumps](https://www.braindump2go.com/300-435.html) 300-435 [VCE Dumps](https://www.braindump2go.com/300-435.html)**

**<https://www.braindump2go.com/300-435.html>**

**Answer:** A

**Explanation:**

For number in range value is required for the application to send the alert. Bssids are also included.

#### **QUESTION 21**

Which two features are foundations of a software-defined network instead of a traditional network? (Choose two.)

- A. control plane and data plane are tightly coupled
- B. build upon a robust software stack
- C. requires device by device-level configurations
- D. automated through expressed intent to a software controller
- E. requires significant physical hardware resources

A new project called "device status" must be stored in a central Git repository called "device status" with the first file named "device status.py". The Git repository is created using the account python\_programmer. Which set of commands inserts the project into Git?

```
A. git init
```

```
git add device status.py
```
- git commit -m "Initial Revision"
- git remote add origin  $\setminus$ 
	- https://git.cisco.com/python programmer/device status
- git push -u origin master
- B. git init
	- git remote add origin \
		- https://git.cisco.com/python programmer/device statu:
	- git add device status.py
	- git pull
- C. git init
	- $q$ it remote add origin \
		- https://git.cisco.com/python programmer/device status
	- git add device status.py
	- git commit -m "Initial Revision"
	- git pull -u origin master
- D. git init
	- git add device status.py
	- git remote add python programmer/device status
	- git push

### **Answer:** BD

#### **Explanation:**

In traditional networks, control plane and data plane are coupled tightly. It also requires device by device configurations and of course, it uses physical hardware resources to function. Whereas, SDN is based on a software stack. In Cisco SDNs are automated through expressed intent to a software controller.

#### **QUESTION 22**

#### **Answer:** A

**Explanation:**

https://help.github.com/en/github/importing-your-projects-to-github/adding-an-existing-project-to-github-using-the-command-line

#### **QUESTION 23**

What are two characteristics of synchronous calls to APIs? (Choose two.)

- A. They can be used only with certain programming languages.
- B. They make your application less portable, so asynchronous calls are preferred.
- C. They can add perceived latency to your application if data is not received.
- D. They block until a response is returned from the servers.
- E. They do not block while waiting for the API to be processed.

#### **Answer:** CE

#### **Explanation:**

https://docs.cloudmgmt.cisco.com/display/40API/Synchronous+and+Asynchronous+APIs